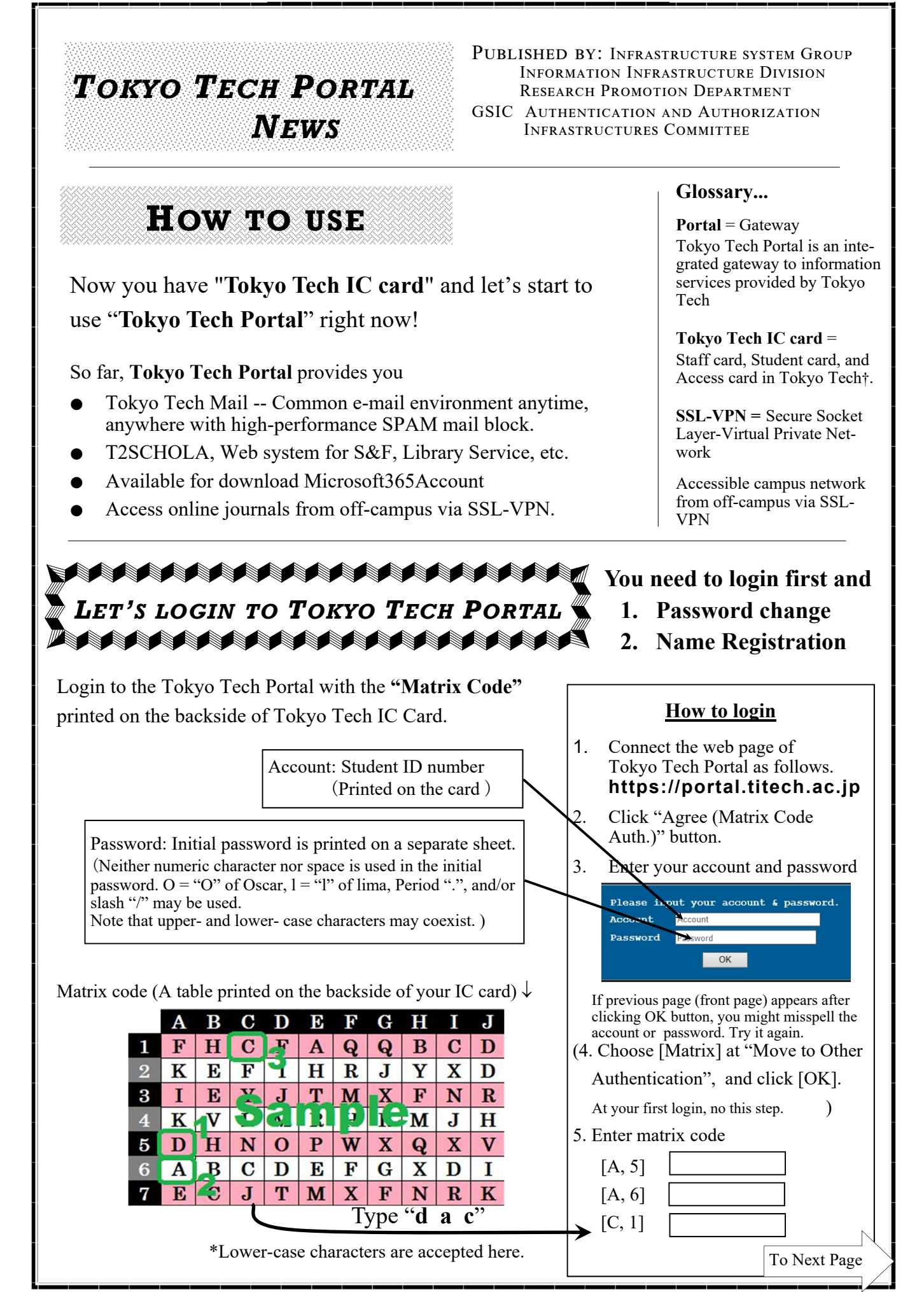

†An entrance card is also Tokyo Tech IC card for building access but cannot be used for Portal access.

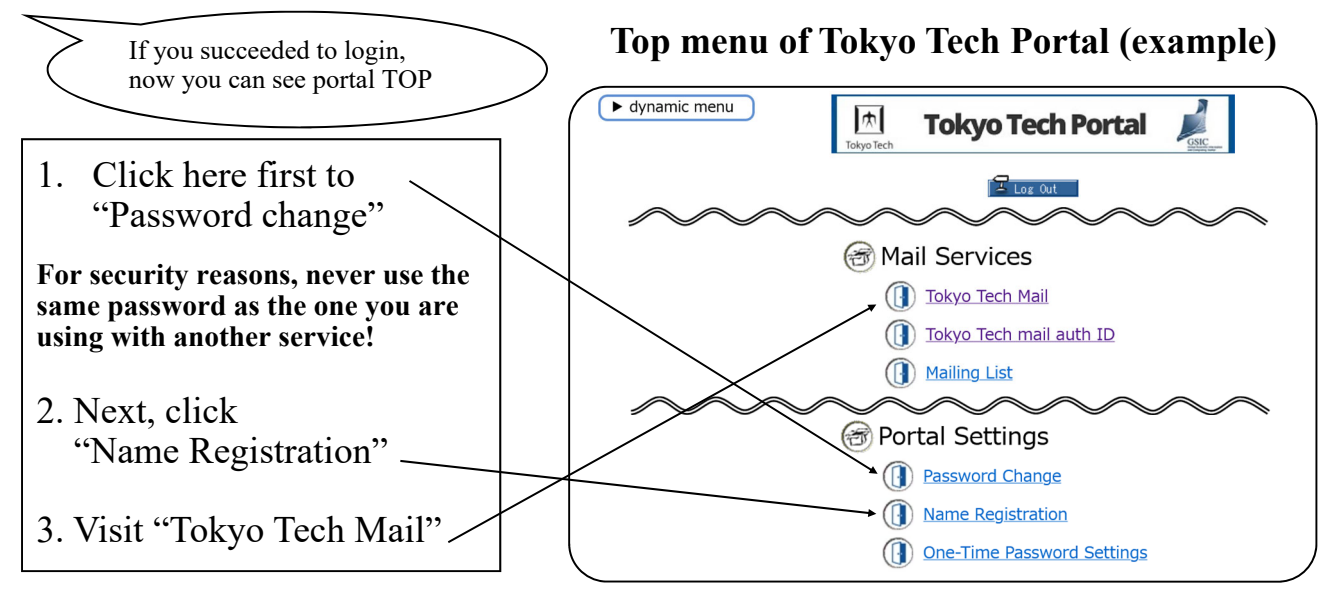

### **What is Name Registration?**

Register your own way of expressing your name by roman alphabet. It is used in Portal system and especially important for your email account of Tokyo Tech (it is called "m-address").

# E.g. Last name = Ohoka, First name = Taro **ohoka.t.ab**@m.titech.ac.jp

Two characters are assigned by the system to assure the uniqueness of the e-mail address.

# *LET'S TRY TO USE E-MAIL!*

### **First of all, let's try to use Web mail**

Login to the Tokyo Tech Portal, and **click "Tokyo Tech Mail"** in Mail Services⇒Now, you can use it!

If you want to know how to use auto-forwarding, etc, please check this following URL.

 **https://portal.titech.ac.jp/new-en/ezguide/ webmail.html** 

## **There are 3 ways to read & write emails**

- ▶ Webmail (Enter through Tokyo Tech Portal)
- ▶ E-mail software on PC (POP3)
- ▶ E-mail software on PC (IMAP)

## **E-mail software on PC**

There are some e-mail software such as Thunderbird, Outlook, Mail.app, etc. In order to send/receive an email by use of e-mail software, you should set up its configuration (e-mail server information, etc.).

For more details, please see the following URL . **https://portal.titech.ac.jp/new-en/ezguide/ mailid.html** 

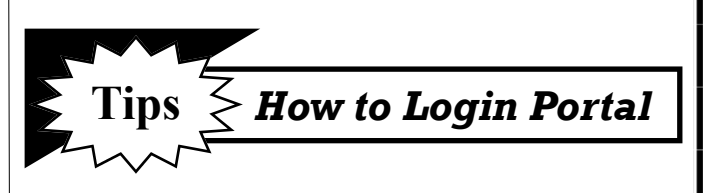

In order to login to the Portal, there are other ways to authenticate. We highly recommend these following ways so that you don't need to see the matrix code every time. Please note that **initial settings are allowed only on-campus network**.

### **One-Time Password authentication**

You can login to the Tokyo Tech Portal by using a temporary password. Check this following URL.  **https://portal.titech.ac.jp/new-en/ezguide/otplogin.html** 

### **Soft Token authentication**

You can login to the Portal with the Soft Token Application using your smart phone or tablet. Check this URL below for initial settings.

 **https://portal.titech.ac.jp/new-en/ezguide/ softtoken-login.html** 

# Finally….

If you are interested in other services and information provided by the Tokyo Tech Portal , please see Online Guide as the following URL.

**https://portal.titech.ac.jp/ezguide/index.html**